**CHAPITRE** 

# **Statistiques** 7

# A *Le programme*

*Objectifs visés par l'enseignement des statistiques et probabilités à l'occasion de résolutions de problèmes, dans le cadre de l'analyse de données*, *rendre les élèves capables :*

- de déterminer et interpréter des résumés d'une série statistique ;
- de réaliser la comparaison de deux séries statistiques à l'aide d'indicateurs de position et de dispersion, ou de la courbe.

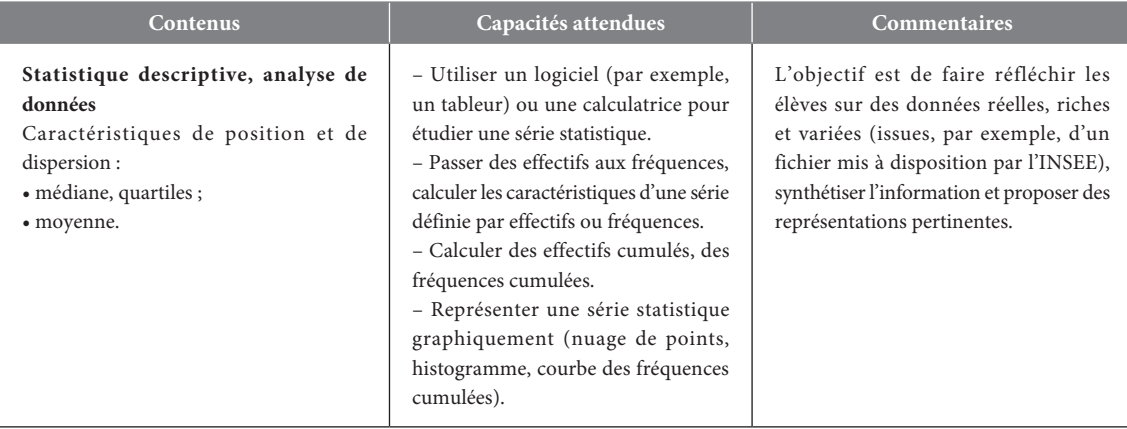

# B *Notre point de vue*

Ce chapitre traite de la partie « Statistiques » du thème « Statistiques et Probabilités » du programme de la classe de Seconde. Le contenu se limite à l'étude des caractéristiques de position et de dispersion (médiane, quartiles, moyenne), notions déjà rencontrées en collège. De ce fait, l'essentiel des apprentissages attendus se situe dans la rubrique « capacités » : utiliser un logiciel ou une calculatrice pour étudier une série statistique, passer des effectifs aux fréquences, calculer des effectifs (ou des fréquences) cumulés et représenter graphiquement une série statistique, l'objectif de ce chapitre étant de « faire réfléchir les élèves sur des données réelles, riches et variées » afin de « synthétiser l'information et proposer des représentations pertinentes ».

La première page de cours aborde les notions d'effectifs et de fréquences (cumulés ou non) et fait le point sur les différentes représentations graphiques qu'un élève de Seconde doit connaitre. La seconde page s'intéresse au calcul et à l'utilisation des différents paramètres de position et de dispersion. Les **Savoir-faire** des pages 149 et 151 reprennent ces différents points.

Deux **fiches TICE** détaillent, pour l'une, l'utilisation d'une calculatrice pour étudier une série statistique, et pour l'autre, l'utilisation d'un tableur pour étudier une série statistique.

Les deux **TP**, choisis afin de proposer deux situations bien différentes, permettent de réaliser l'étude de séries statistiques avec le tableur. Comme le préconise le programme, le premier TP propose de trier et d'exploiter un fichier de taille importante, issu des bases de données de l'INSEE. Le second TP, quand à lui, permet d'observer l'effet du regroupement en classes sur les données d'une série statistique.

# **Les notions abordées dans le chapitre 7**

- Effectifs-Fréquences
- Effectifs cumulés-Fréquences cumulées
- Représentations graphiques d'une série statistique
- Caractéristiques d'une série statistique : moyenne, médiane, quartiles, étendue

# C *Réactiver les savoirs*

*Les notions utilisées dans ces exercices permettent de réactiver les notions abordées au collège et utiles pour ce chapitre : les graphiques statistiques, l'utilisation des fonctionnalités de base d'un tableur pour des calculs statistiques (sommes, moyennes, fréquences) et le calcul de paramètres statistiques.*

**3.**

**Voir manuel page 332 et le site www.bordas-indice.fr pour les corrigés détaillés.**

# D *Activités*

Activité 1 **Histoire de cartons**

Cette activité a pour but de découvrir la notion d'effectif cumulé *croissant, ainsi que l'utilisation qui peut en être faite.*

**1.** Voir tableau question **3**.

**2. a.** Au cours de deux matchs.

**b.** Au cours de sept matchs.

**c.** L'effectif cumulé de la valeur 3 est 15, c'est le nombre de matchs au cours desquels l'arbitre a distribué au plus 3 cartons jaunes.

**3.** Tableau complété :

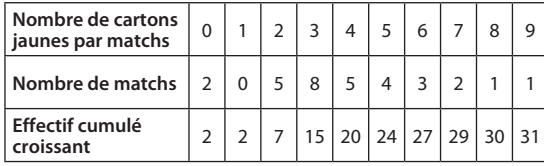

4. a. La valeur correspond à l'effectif cumulé croissant de la valeur 5.

**b.** Il y a 29 matchs au cours desquels l'arbitre a distribué au plus 7 cartons jaunes.

# Activité 2 **Échelle des salaires**

*Cette activité permet de déterminer les caractéristiques de* 

*position d'une série statistique en utilisant un tableur.*

*Fichiers associés sur le site* **www.bordas-indice.fr** *et le manuel numérique Premium* **:**

- **07\_seconde\_activite2.xls (Excel),**
- 07 seconde activite2.ods (OpenOffice).
- **07\_seconde\_activite2\_correction.xls (Excel),**

07 seconde activite2 correction.ods (OpenOffice).

- **1. a.** La formule est : **=MOYENNE(A1:C10)** .
- **b.** La formule est : **=MEDIANE(A1:C10)**
- **c.** La valeur correspond à l'étendue de la série.

**2.** Premier quartile :  $\frac{30}{2} = 7.5$ .

**2.** Premier quartile :  $\frac{30}{4}$  = 7,5.<br>Le premier quartile est la 8<sup>e</sup> valeur, soit 1 400.

Troisième quartile :  $3 \times \frac{30}{4} = 22.5$ , le troisième quartile est la <br>228 valeur ceit 2 100 23<sup>e</sup> valeur, soit 2 100.

**3. a.** Le salaire moyen est supérieur au salaire médian car les salaires les plus élevés sont très nettement supérieurs aux autres salaires, ils tirent donc la moyenne vers le haut.

**b.** Le chef d'entreprise va utiliser le salaire moyen et les employés, le salaire médian.

# Activité 3 **Des âges en tranches**

*Cette activité permet de découvrir de nouveaux graphiques pour représenter les séries statistiques : les histogrammes et les courbes des fréquences cumulées croissantes. Elle permet aussi de découvrir la notion de fréquence cumulée croissante.*

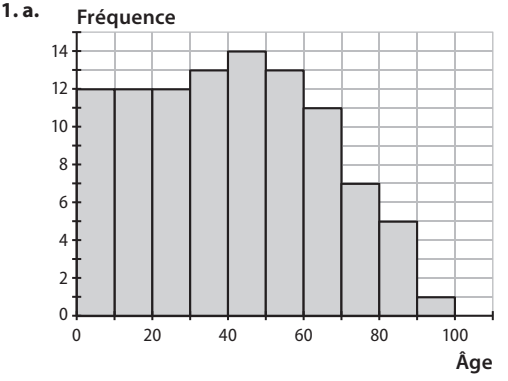

**b**. Sur les premières classes, les fréquences sont constantes, elles augmentent légèrement à partir de 30 ans, puis elles diminuent régulièrement à partir de 50 ans.

**2. a.** 12 % des personnes sont âgées de moins de 10 ans. **b.** 24 % des personnes sont âgées de moins de 20 ans.

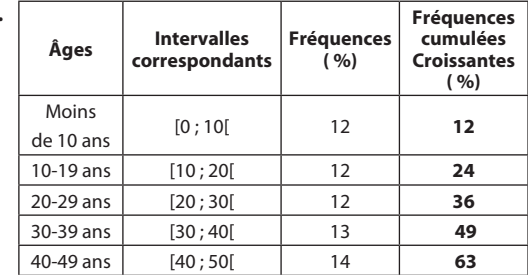

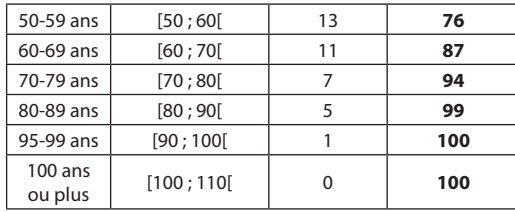

#### **4. Fréquences cumulées croissantes**

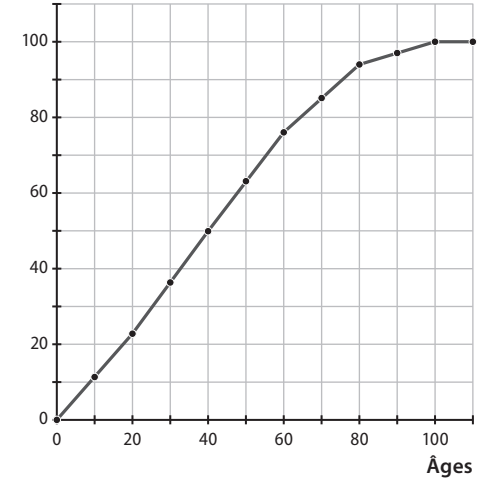

# E *Exercices*

Pour démarrer

1 **1.** La population étudiée est l'ensemble des pantalons vendus dans la journée.

**2.a.** Le caractère étudié est la taille.

**b.** Ce caractère est qualitatif.

**3.** L'effectif total est 80.

**4.** Fréquence de S : 
$$
\frac{12}{80} = \frac{3}{20} = 0,150.
$$

Fréquence de L :  $\frac{30}{80} = \frac{3}{8} = 0,375.$ 

2 Caractères qualitatifs : la marque, la motorisation (essence ou diesel)…

Caractères quantitatifs : le prix d'achat, la puissance fiscale ...  $0.5625.$ 

3 1. Fréquence de filles : 
$$
\frac{18}{32} = \frac{9}{16} = 1
$$

**2.** Fréquence de garçons :  $\frac{7}{16}$  = 0,4375.

# 4 **Exercice corrigé p. 332 du manuel.**

 $\frac{50}{N}$  = 0,4, soit *N* = 125.

6 **1.** Fréquence de pièces défectueuses pour la première

machine :  $\frac{23}{6250}$  = 0,00368.

Fréquence de pièces défectueuses pour la deuxième machine : 27  $\frac{27}{7330} \approx 0,0036835.$ 

**2.** La seconde machine.

# Activité 4 **Des planches à la bonne taille ?**

*Cette activité permet de comparer deux séries de données à partir de l'étude des paramètres statistiques.*

**1. a.** Moyenne : 159,81 ; médiane (demi-somme des 15e et 16e valeurs) : 159,7.

**b**. Étendue : 162,2−157,2 = 5.

Premier quartile (8e valeur) : 159,3 ;

troisième quartile (23e valeur) : 160,3.

**2.a.** Les moyennes et les médianes sont peu différentes dans les deux séries, elles sont légèrement plus élevées dans la seconde série.

**b**. L'étendue de la seconde série est : 160,8−158,6 = 2,2.

Elle est nettement moins importante que celle de la première série.

Les quartiles de la seconde série sont, eux aussi, plus proches de la médiane.

**c**. Les données de la seconde série sont moins dispersées que celles de la première série.

# 7 *Fichiers associés sur le site* **www.bordas-indice.fr** *et le manuel numérique Premium* **: 07\_seconde\_ex7\_correction.xls (Excel)** 07\_seconde\_ex7\_correction. ods (OpenOffice)

Formule : **=B2/\$H\$2** .

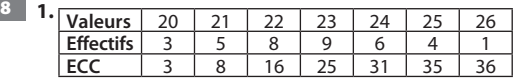

2. L'effectif cumulé de la valeur 24 est 31.

- **9 1.** L'effectif total est 17.
- **2.** L'effectif cumulé de la valeur 25 est 14.
- **3.** L'effectif cumulé 10 correspond à la valeur 20.
- 10 **Exercice corrigé p. 332 du manuel.**
- 11 **1.** La fréquence est 0,13.
- **2.** La fréquence est 0,43.

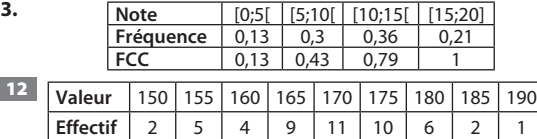

13 **1.a.** La population étudiée est l'ensemble des élèves de la classe.

**b.** Le caractère étudié est l'orientation proposée.

- **2.** L'orientation la moins fréquente est 1ère L et 1ère STI.
- **3.** La classe compte 36 élèves.

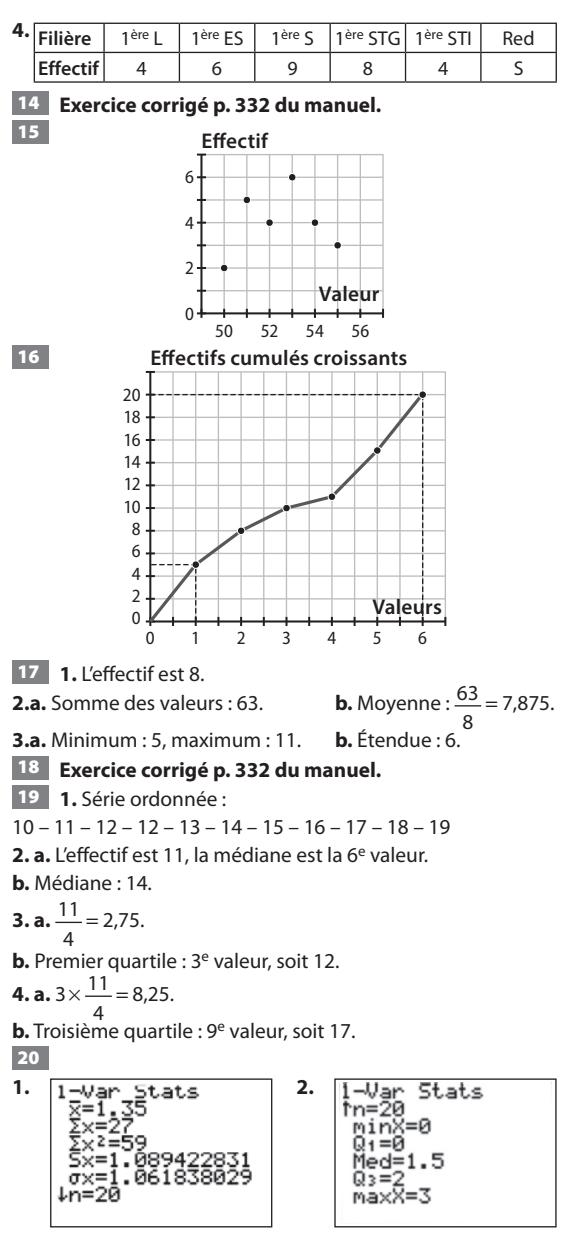

La médiane est 1,5.

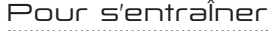

**21 1.** Effectif total : 27 106 517.

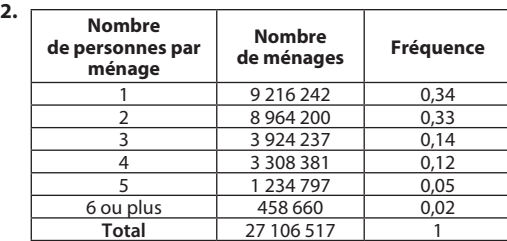

22 **Exercice corrigé p. 332 du manuel.**

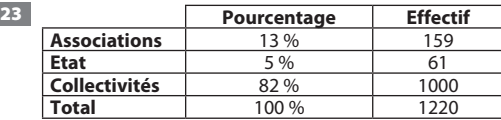

24 *Fichiers associés sur le site* **www.bordas-indice.fr** *et le manuel numérique Premium* **:** 

**07\_seconde\_ex24\_correction.xls (Excel)**

07 seconde ex24 correction.ods (OpenOffice)

Formule : **=\$H\$2\*B3** .

25 **Exercice résolu p. 156 du manuel.**

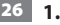

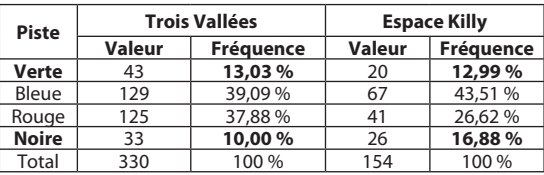

C'est dans l'Espace Killy que la fréquence de pistes noires est la plus importante.

**2.** C'est dans Les Trois Vallées que la fréquence de pistes vertes est la plus importante.

27 Faux : ce sont les valeurs possibles du caractère étudié. La population est l'ensemble des tee-shirts du présentoir.

28 Faux : le caractère étudié est la couleur, c'est un caractère qualitatif.

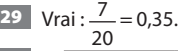

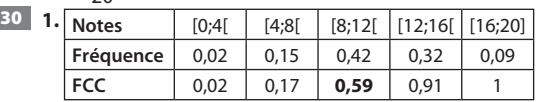

### **2.** La fréquence est 0,59.

- 31 **Exercice corrigé p. 332 du manuel.**
- 32 **Exercice résolu p. 157 du manuel.**

33 *Fichiers associés sur le site* **www.bordas-indice.fr** *et le manuel numérique Premium* **:** 

- **07\_seconde\_ex33\_correction.xls (Excel)**
- 07\_seconde\_ex33\_correction.ods (OpenOffice)
- **1.** La formule est : **=SOMME(B2:G2)** .
- **2.** La formule est :  $\vert$  =**B3+C2**  $\vert$ .
- 34 **1.** La fréquence est 0,5−0,29, soit 0,21.

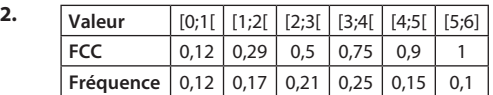

35 Vrai : si tous les effectifs sont multipliés par 3, l'effectif total est aussi multiplié par 3. La fréquence est donc inchangée. 36 Faux : c'est la somme des fréquences qui est égale à 1.

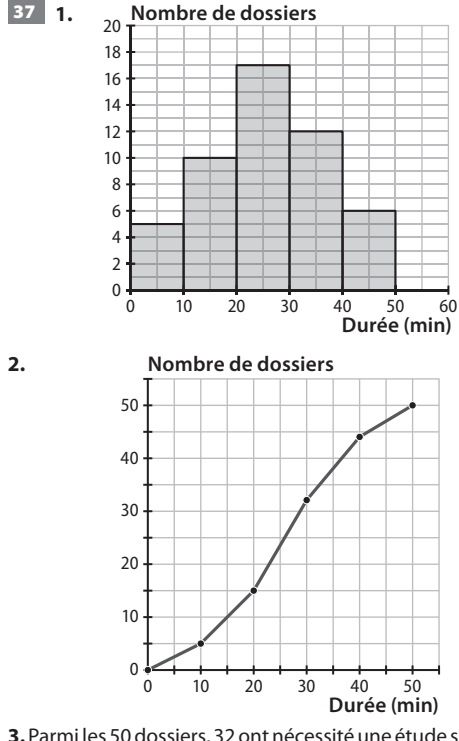

**3.** Parmi les 50 dossiers, 32 ont nécessité une étude strictement inférieure à 30 minutes, ce qui représente 64 % des domaines. 38 **1.** 

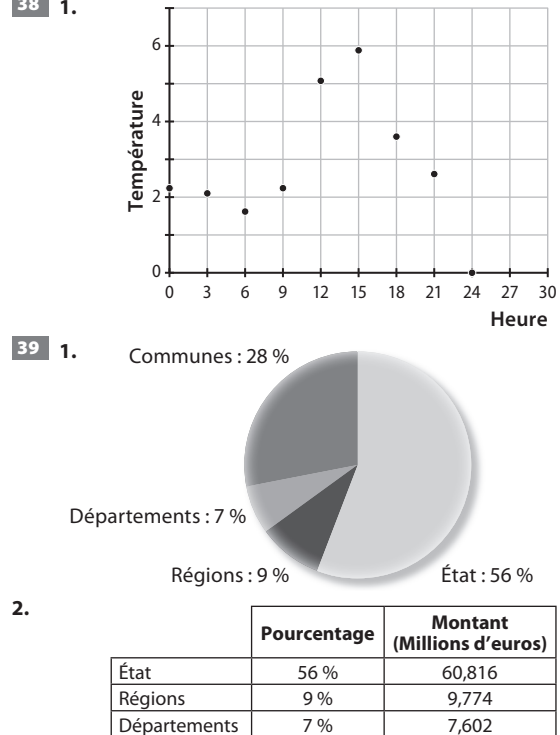

Départements 7% 7,602 Communes 28 % 30,408 **Total 100 % 108,6** **1.** On calcule d'abord l'effectif total *N* d'élèves de l'école de musique grâce aux renseignements que l'on a sur ceux qui pratiquent le violon.

En effet : 
$$
\frac{18}{N}
$$
 = 0,075, soit *N* = 240.

On obtient alors le tableau suivant :

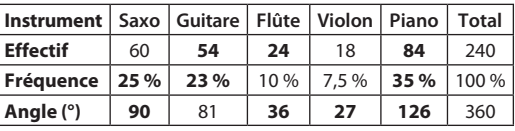

**2.** On trace alors le diagramme circulaire associé à cette distribution :

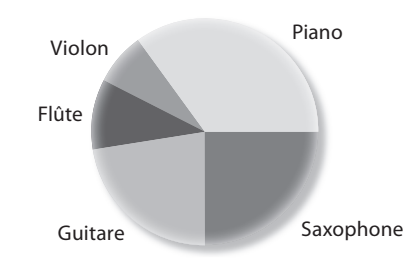

**3.** Le piano est l'instrument le plus utilisé, il représente plus du tiers des instruments. Viennent ensuite le saxophone et la guitare qui représentent chacun environ un quart des instruments. Le violon et la flûte se partagent le reste.

41 **Exercice corrigé p. 332 du manuel.**

# 42 **Exercice résolu p. 158 du manuel.**

43 Les résultats sont regroupés dans le tableau :

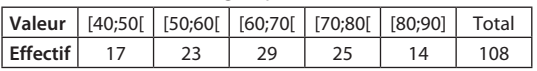

44 **1.** Les résultats sont regroupés dans le tableau :

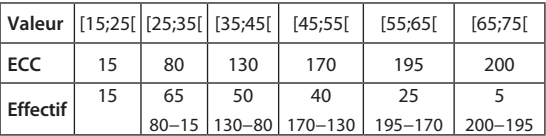

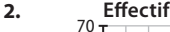

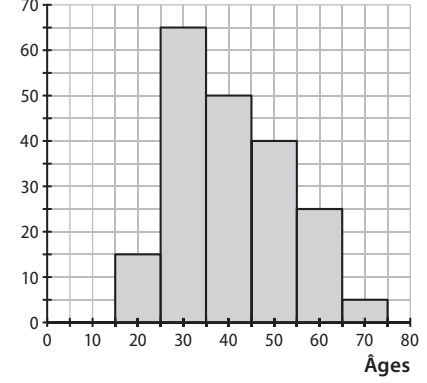

**3.** La fréquence est  $\frac{65+50}{200}$  , soit 57,5 %.

45 L'affirmation n'est pas une interprétation correcte : l'augmentation est de  $\frac{516-508}{2}$ , soit environ 1,6 %.

508 Sur l'axe vertical, la graduation commence à 500, donc seule une partie limitée du graphique est présentée ce qui en fausse la lecture.

46 **Faux** : les valeurs sur l'axe vertical sont les bonnes, mais pas celles de l'axe horizontal, la graduation doit commencer à 5.

47 **Faux** : si l'on ajoute 5 à tous les effectifs, les fréquences sont modifiées donc les fréquences cumulées aussi.

48 Ce diagramme ne conviendra pas car les différences de longueur entre les bâtons demanderaient un diagramme beaucoup trop grand : par exemple, si le bâton qui représente les boîtes en carton mesure 0,5 cm, celui qui représente le polystyrène mesurerait 100 cm !

D'autre part, les longueurs des bâtons correspondant aux différentes catégories ne sont en général pas exactement déterminées : on ne peut pas représenter « 1–3 ans » ou « 20– 25 ans » par des bâtons.

49 **1.** Moyenne : 11,65.

**2.** Pour déterminer la médiane et les quartiles, on commence par ordonner la série.

Médiane : 9<sup>e</sup> valeur, soit 11.

Premier quartile : 5e valeur, soit 9.

Troisième quartile : 13e valeur, soit 14.

50 **1.** Moyenne : 21,6825.

**2.** Pour déterminer la médiane et les quartiles, on commence par ordonner la série :

21,34 – 21,54 – 21,59 – 21,61 – 21,78 – 21,8 – 21,82 – 21,98 Médiane : demi-somme des 4è et 5e valeurs, soit 21,695.

Premier quartile : 2<sup>e</sup> valeur, soit 21,54.

Troisième quartile : 6<sup>e</sup> valeur, soit 21,8.

**51 1.** Le résultat affiché est  $\frac{11+10+12+10}{4}$ , soit 10,75.

**2.** Cet algorithme détermine la moyenne des quatre valeurs saisies par l'utilisateur.

52 **1.** Moyenne : 3,4.

**2.** Pour déterminer la médiane et les quartiles, on commence par calculer les effectifs cumulés croissants :

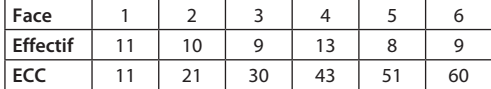

Médiane : demi-somme des 30e et 31e valeurs, soit 3,5. Premier quartile : 15e valeur, soit 2.

Troisième quartile : 45e valeur, soit 5.

53 On peut commencer par construire le tableau correspondant au graphique :

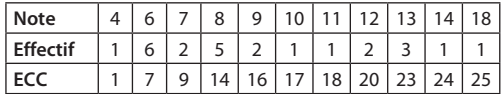

**1.** Moyenne : 9,12. Étendue : 18−4, soit 14.

**2.** Médiane : 13e valeur, soit 8.

Premier quartile : 7e valeur, soit 6.

Troisième quartile : 19e valeur, soit 12.

54 **1. Faux** : exemple 1 – 5 – 6.

Moyenne 4, médiane 5.

**2. Vrai** : exemple 1 – 2 – 6.

Moyenne 3, médiane 2.

55 **1.** Pour calculer la moyenne, on détermine le centre de chaque classe.

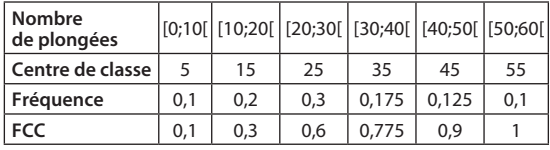

Moyenne : 28,25.

**2.** Pour déterminer la classe médiane, on calcule les fréquences cumulées croissantes.

Classe médiane : [20;30[.

56 **Exercice corrigé p. 332 du manuel.**

57 *Fichiers associés sur le site* **www.bordas-indice.fr** *et le manuel numérique Premium* **:**

# **07\_seconde\_ex57\_correction.xls (Excel)** 07\_seconde\_ex57\_correction. ods (OpenOffice)

**1.** La formule est : **=MOYENNE(A1:J1)**

et non : **=MOYENNE(A1 ;J1)** .

**2.** La formule est : **=MAX(A1:J1)-MIN(A1:J1)**

et non : **=J1-A1** .

58 **1.** *Corentin :* score moyen 12 et étendue 2.

*Gavin :* score moyen 12 et étendue 17.

*Morgane :* score moyen 11,2 et étendue 14.

**2.** Corentin et Gavin ont les mêmes performances moyennes, mais Corentin est beaucoup plus régulier.

Morgane a des performances légèrement inférieures à celles de Corentin et Gavin ; comme Gavin, elle est très irrégulière.

59 **1.** Médiane : 50 cm, moyenne : environ 49,8 cm.

**2.** Dans la première maternité, au moins 50 % des nouveaunés ont une taille inférieure ou égale à 50 cm alors que dans la seconde maternité, au moins 50 % des nouveau-nés ont une taille inférieure ou égale à 48,5 cm ; cette maternité accueille donc plus de petits bébés.

En revanche, la taille moyenne est presque identique dans les

deux maternités.<br>
60 Moyenne :  $\frac{4 \times 60 + 80}{5}$ , soit 64.

61 1. Affirmation vraie : la somme des valeurs augmente donc la moyenne aussi.

**2.** Réciproque : « Si la moyenne d'une série statistique augmente, alors toutes les valeurs de la série statistique augmentent. »

Réciproque fausse : si on passe de la série « 1 – 2 – 3 » à la série « 0 – 3 – 6 » par exemple, la moyenne a augmenté, mais pas toutes les valeurs.

62 **Faux** : l'étendue est inchangée.

63 **Vrai** : les valeurs servant au calcul de la médiane augmentent de 10 % comme toutes les autres valeurs.

64 **1.** La population étudiée est l'ensemble des spectateurs des salles de cinéma, en France, durant l'année 2012.

**2.** Le caractère étudié est le numéro du mois de l'année où le spectateur a été au cinéma. Ce caractère est quantitatif. **3. et 4.** 

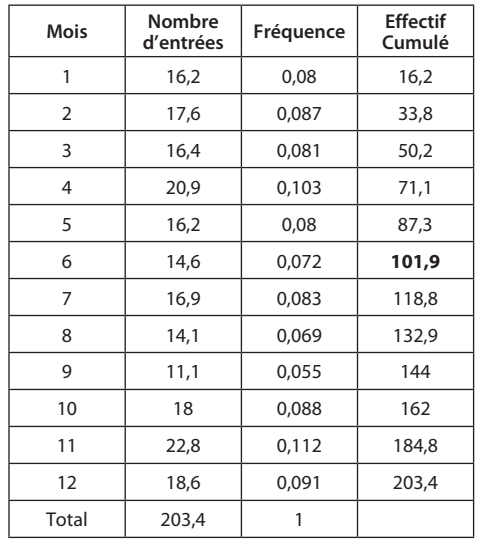

**5.** Il y a eu 101,9 millions d'entrées durant les six premiers mois de l'année.

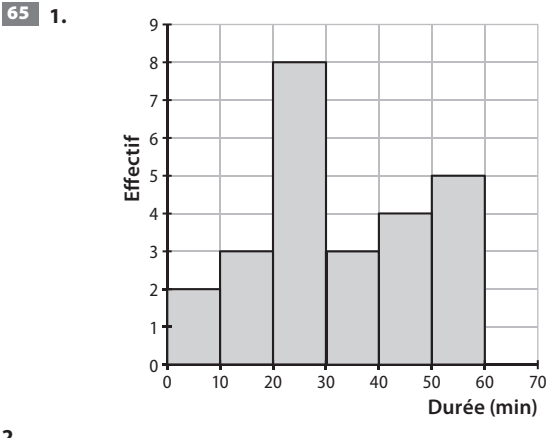

**2.**

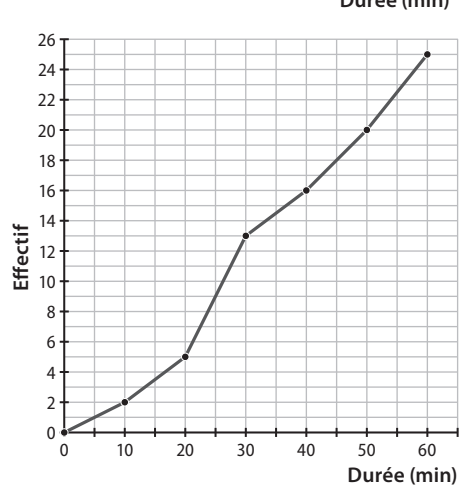

- **3.** Pourcentage d'élèves habitant :
- à moins de 10 minutes :  $\frac{2 \times 100}{25}$ , soit 8 % ;
- à moins de 30 minutes :  $\frac{13 \times 100}{25}$  , soit 52 % ;

- à plus de 20 minutes : 
$$
\frac{20 \times 100}{25}
$$
, soit 80 %.

66 On peut commencer par construire le tableau correspondant au graphique :

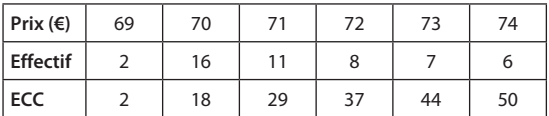

**1.** Prix moyen : 71,40 €.

2. Prix médian : 71 € (entre 25<sup>e</sup> et 26<sup>e</sup> valeur).

**3.** Premier quartile : 13e valeur, soit 70.

Troisième quartile : 38<sup>e</sup> valeur, soit 73.

**3.** Au moins 25 % des articles ont un prix inférieur ou égal à 70 €, au moins 50 % des articles ont un prix inférieur ou égal à 71 € et au moins 75 % des articles ont un prix inférieur ou égal à 73 €.

# Faire le point

# **Voir livre page 332. Les corrigés détaillés sont disponibles sur le site www.bordas-indice.fr**

# Revoir des points essentiels

#### 67 On a le tableau :

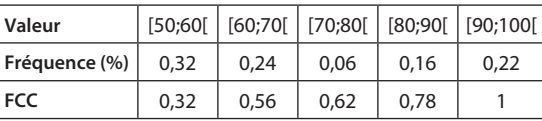

D'où le graphique :

### **Fréquences cumulées croissantes**

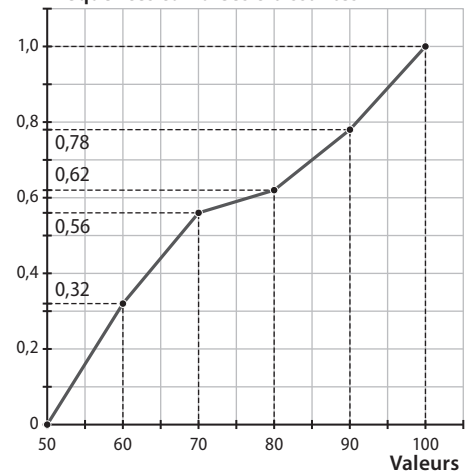

68 On a le tableau :

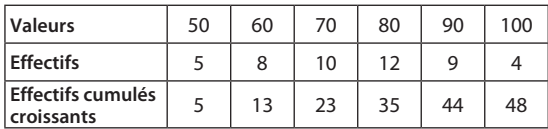

Médiane : demi-somme entre la 24e et la 25e valeur, soit 80. Premier quartile : 12<sup>e</sup> valeur, soit 60.

Troisième quartile : 36e valeur, soit 90.

Travaux pratiques

# *TP1* **Une étude des entreprises en région Rhône-Alpes**

L'objectif de ce TP est d'utiliser le tableur afin de réaliser l'étude *de séries statistiques. Comme le préconise le programme, ce TP propose de trier et d'exploiter un fi chier de taille importante issu des bases de données de l'INSEE.*

*Pour que tous les élèves aient les mêmes valeurs dans les mêmes cellules, le fi chier qui leur est fourni est pré-rempli.*

*Il suffi t donc de compléter les cellules indiquées par les formules adéquates.*

*Remarque : En raison du nombre très important de données, seules les informations concernant la région Rhône-Alpes sont fournies.*

*Pour avoir les données complètes, consulter le site de l'INSEE : http://www.insee.fr/fr/themes/detail.asp?reg\_id=0&ref\_ id=fd-sidenomb2012&page=fichiers\_detail/sidenomb2012/ presentation.htm*

*Même en se limitant de la sorte, il n'est pas possible d'utiliser les*  versions anciennes du logiciel Excel. En effet, les fichiers avec *l'extension « xls » sont limités à 65 536 lignes ce qui est insuffisant. Il faut utiliser un fichier au format « xlsx », en revanche pas de problèmes avec le format « ods ».*

# *Fichiers associés sur le site* **www. bordas-indice.fr**

# *et le manuel numérique Premium* **:**

**07\_seconde\_TP1.xls (Excel)** 

07\_seconde\_TP1.ods (OpenOffice)

**07\_seconde\_TP1\_correction.xls (Excel)**

07 seconde TP1 correction.ods (OpenOffice)

## **A. Première analyse**

**1. a.** Le caractère étudié dans la colonne B est le département et dans la colonne F la commune où se situe l'entreprise.

**b.** Les départements concernés sont ceux de la région Rhône-Alpes : 01, 07, 26, 38, 42, 69, 73 et 74.

**2. a.** Formule en **U2** : **=SOMME(Q2:Q26568)**

**b.** Il faut, à chaque fois, repérer la ligne où le numéro du département change (colonne B).

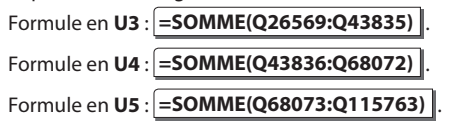

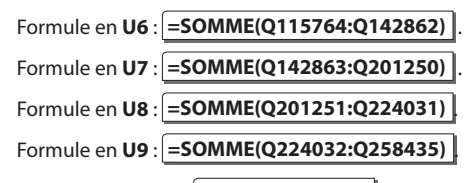

# **c.** Formule en **U10** : **=SOMME(U2:U9)** .

**3. a.** Voir fichier « 07 seconde TP1 correction ».

**b.** On peut observer que deux départements concentrent environ 45 % des entreprises : plus d'un quart sont situées dans le Rhône et environ 1/6 sont situées dans l'Isère.

Le reste de la répartition est plus régulière avec seulement 6 % des entreprises situées en Ardèche.

# **B. Étude d'un caractère qualitatif**

**1.** Voir fichier « 07 seconde TP1 correction ».

**2.** La valeur obtenue correspond au nombre d'entreprises artisanales situées dans le Rhône.

**3.** Voir fichier « 07\_seconde\_TP1\_correction ».

4. Voir fichier « 07 seconde TP1 correction ».

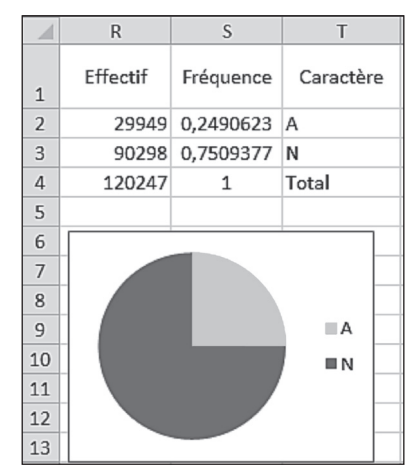

**5.** Environ un quart des entreprises sont des entreprises artisanales.

### **C. Étude d'un caractère quantitatif**

1. Voir fichier « 07\_seconde\_TP1\_correction ».

**2. a.** La formule :

# **=SOMMEPROD(W2:W16;X2:X16)/ SOMME(X2:X16)**

permet de déterminer le nombre moyen de salariés, soit environ 8,84.

**b.** Voir fichier « 07\_seconde\_TP1\_correction ».

**c.** La colonne des fréquences cumulées (colonne Z) permet de constater que le premier quartile et la médiane sont égaux à 0 et que le troisième quartile est 1.

Voir fichier « 07\_seconde\_TP1\_correction ».

**3.** La plupart des entreprises comptent 0 ou 1 salarié. Seules 20 % des entreprises comptent plus de deux salariés.

# *TP2* **Étude d'une répartition des salaires**

L'objectif de ce TP est d'utiliser un tableur afin d'observer l'effet du *regroupement en classes sur les données d'une série statistique. Pour que tous les élèves aient les mêmes valeurs dans les mêmes*  cellules, le fichier qui leur est fourni est pré-rempli. Certains *graphiques sont, eux aussi, déjà en partie construits.*

- *Fichiers associés sur le site* **www.bordas-indice.fr**
- *et le manuel numérique Premium* :
- **07\_seconde\_TP2.xls (Excel),**
- 07 seconde TP2.ods (OpenOffice),
- **07\_seconde\_TP2\_correction.xls (Excel),**
- 07 seconde TP2 correction.ods (OpenOffice).
- **A. Calcul de paramètres statistiques**
- **1.** L'effectif total est 93.
- **2.** Valeurs obtenues :

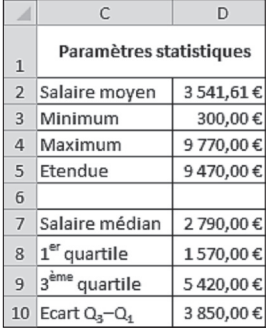

**3.** On peut observer que l'étendue ainsi que l'écart Q<sub>3</sub>−Q<sub>1</sub> sont très importants. D'autre part, le salaire médian est nettement inférieur au salaire moyen.

# **B. Avec des classes d'amplitudes 2 500**

**1.** La cellule **D3** contient le nombre de salariés dont le salaire est strictement inférieur à 5 000 €, la cellule **D4** le nombre de salariés dont le salaire est strictement inférieur à 7 500 € et la cellule **D5** le nombre de salariés dont le salaire est strictement inférieur à 10 000 €.

**2. a**. En **H3**, la formule est : **=D3-D2** .

**b.** 

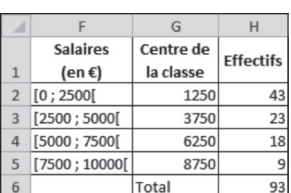

**3.** Il semble que les effectifs décroissent régulièrement quand le salaire augmente.

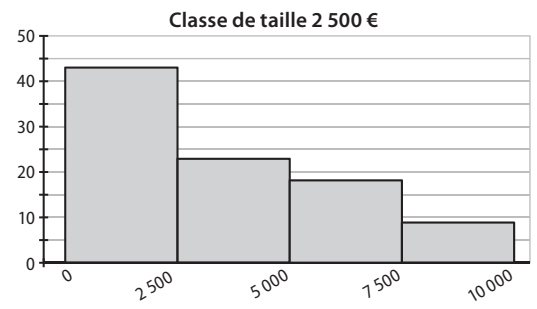

### **C. Avec des classes d'amplitude 1 000**

**1.** En **K3**, la formule est : **=NB.SI(\$A\$2:\$A\$94;"<2000")** . En **K4**, la formule est : **=NB.SI(\$A\$2:\$A\$94;"<3000")** .

En **K11**, la formule est : **=NB.SI(\$A\$2:\$A\$94;"<10000")** . **2.** 

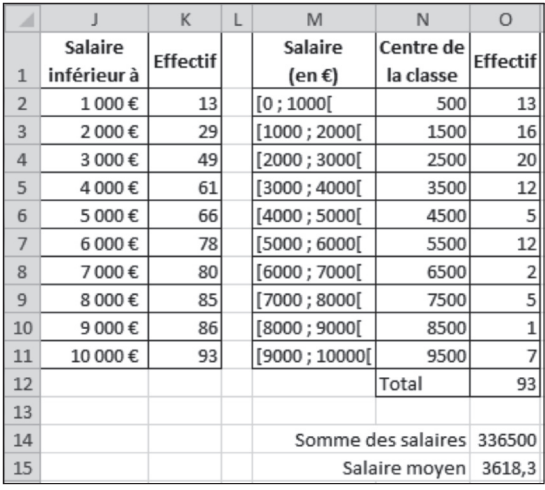

**3. a**. Voir ci-dessus.

**b**. La valeur du salaire moyen a augmenté de presque 80 €.

**4.**

…

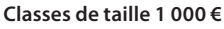

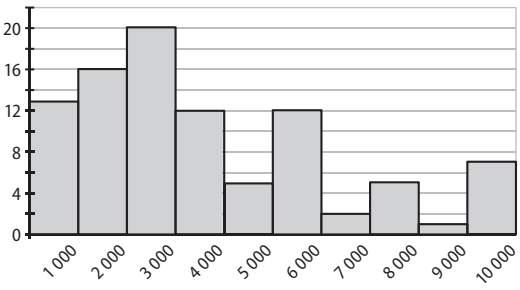

Les effectifs commencent par augmenter, puis ils diminuent avec des variations importantes d'une tranche à l'autre.

### **D. Autre regroupement en classes**

Les salaires ne sont pas répartis de façon régulière. Il y a un groupe très important de salaires situés entre 500 € et 3 500 € ; un autre groupe nettement moins important, situé autour de 5 000 € ; et deux autres groupes, plus petits, situés autour de 7 500 € et 9 500 €.

# Pour approfondir

**69 1.** La moyenne est environ 256,9 g.

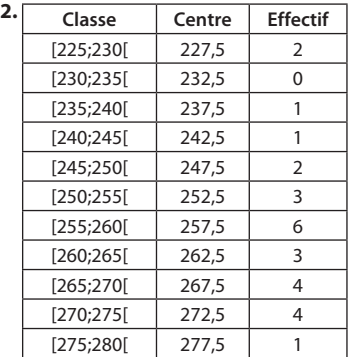

La moyenne de la série ainsi regroupée est environ 257,7 g. Le résultat obtenu est différent de celui obtenu avec la série de départ.

**3.**  $\bar{x}$  – 5 = 251,9 g et  $\bar{x}$  + 5 = 261,9 g.

Il y a dix barquettes dont la masse est comprise entre ces deux valeurs, ce qui représente environ 37 %. L'objectif n'est pas atteint.

70 **1.** Le prix de vente médian est 23 euros, le prix de vente moyen aussi.

**2.a.** Moyenne =  $\frac{40 \times 23 + 10 \times 22}{40 + 10}$ , donc le prix moyen est 22,80 euros.

**b.** On ne peut pas déterminer le prix médian pour les 50 points de vente, car on ne connaît pas la distribution des prix sur les 10 points de vente supplémentaires.

71 Le professeur a calculé la moyenne pour chacun des trois trimestres (Tr1 : 8, Tr2 : 13,25, Tr3 : 11,5) puis il a calculé la moyenne de ces trois notes pour obtenir la moyenne annuelle : environ 10,9.

L'élève a calculé la moyenne des neuf notes qu'il a obtenues durant toute l'année : environ 11,1.

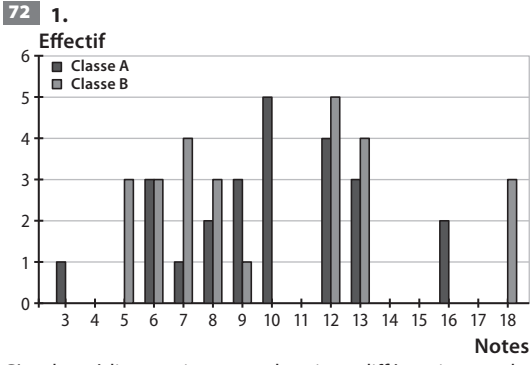

C'est la médiane qui permet de mieux différencier ces deux classes.

**2.** Pour la classe A : étendue 13 ; moyenne 10 ; médiane 10. Pour la classe B : étendue 13 ; moyenne 9,885 ; médiane : 8,3. **3.** La moyenne des deux classes réunies est environ 9,94. Pour la médiane, on construit un tableau de l'ensemble des notes.

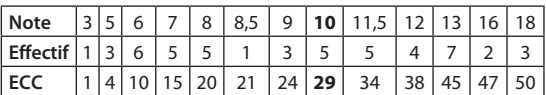

La médiane est 10.

# 73 **A. Une chance au grattage**

**1.** Gain moyen : 1,1125 €.

**2.** Pour déterminer la médiane et les quartiles, on calcule les effectifs cumulés croissants :

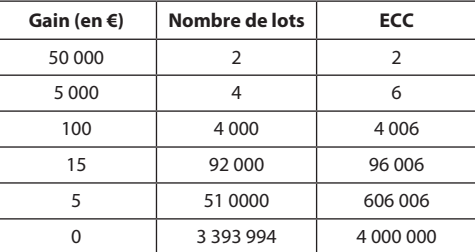

La médiane et les deux quartiles sont tous égaux à 0. Pour au moins ¾ des tickets, les chances de gagner sont nulles.

### **B. Une chance au tirage**

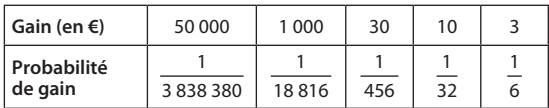

Le gain moyen que l'on peut espérer est :

 $50\,000\times\frac{1}{3\,838\,380}+1\,000\times\frac{1}{18\,816}+30\times\frac{1}{456}+10\times\frac{1}{32}+3\times\frac{1}{6},$ Soit environ 0,9445 €.

### **C. En tout, quelle chance de gain ?**

Le gain moyen que l'on peut espérer avec un lot de deux tickets est 1,1125 + 0,9445, soit environ 2,06 €.

Le ticket étant vendu 3 €, on a plus de chance de perdre de l'argent que d'en gagner.

74 **1.** Pour le voyage 1, l'âge moyen est 26 ans et pour le voyage 2, c'est 31 ans.

Le voyage 1 correspond aux îles Lipari.

**2.** Pour le voyage 1 : l'étendue est 54 et la médiane 14.

Pour le voyage 2 : l'étendue est 22 et la médiane 32,5.

Ainsi dans le voyage 1, au moins 50 % des participants ont moins de 14 ans. La connaissance de ce nombre ainsi que celle de l'étendue auraient amené Claire à choisir le voyage 2.

75 **1.** Dans cet échantillon, la fréquence d'apparition du chiffre 1 est 0.2 et celle du chiffre 5 est 0.3.

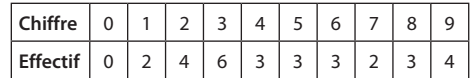

**2. a.** Le chiffre qui apparaît avec la plus grande fréquence est le chiffre 3 (il apparaît six fois) et celui qui apparaît avec la plus petite fréquence est le chiffre 0 (il n'apparaît jamais).

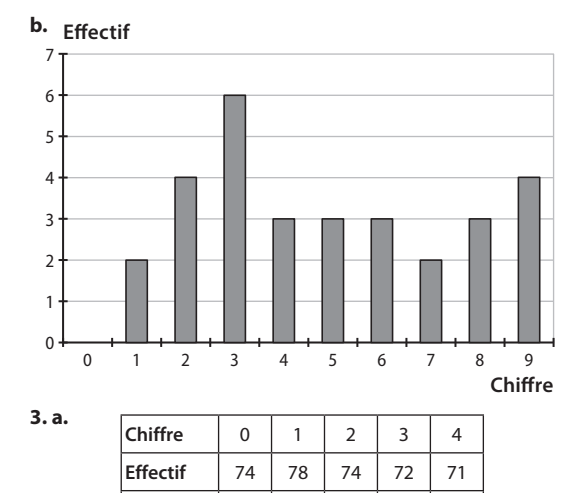

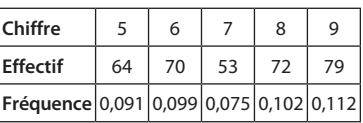

**Fréquence** 0,105 0,110 0,105 0,102 0,100

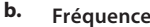

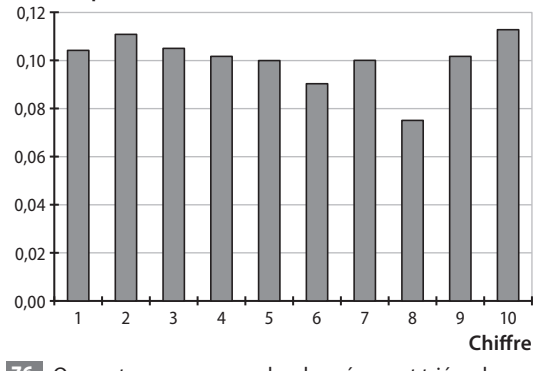

76 On peut remarquer que les données sont triées dans l'ordre croissant.

**1.** La médiane est la demi-somme des 30e et 31e valeurs, soit 52. Premier quartile : 15<sup>e</sup> valeur, soit 50.

Troisième quartile : 45<sup>e</sup> valeur, soit 54.

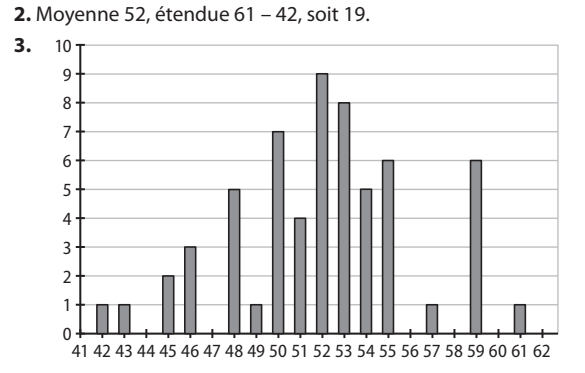

**4.** Comparons les paramètres des deux séries :

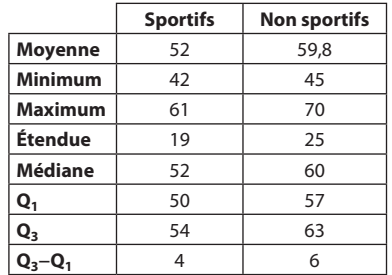

On peut constater que les FCR sont globalement plus basses chez les sportifs ; ce que l'on retrouve si l'on compare les moyennes, les extrémums, les médianes ou les quartiles des deux séries.

D'autre part, les FCR sont plus dispersées chez les nonsportifs ; ce que l'on retrouve si l'on compare les étendues et les écarts entre les premier et troisième quartiles.

On peut émettre l'hypothèse qu'avoir une activité sportive aide à diminuer la FCR et à rendre les valeurs de la FCR plus homogènes.

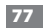

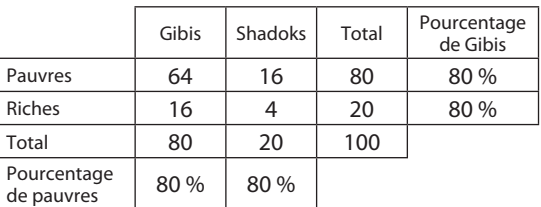

Voici un exemple de répartition pour laquelle on peut affirmer qu'il n'y a pas nécessairement, sur cette planète, une discrimination sociale due à la race.

78 Soit *a* et *b* les deux nombres.

- Les inverses sont 
$$
\frac{1}{a}
$$
 et  $\frac{1}{b}$ .  $\frac{1}{a} + \frac{1}{b}$ 

– La moyenne des inverses est : 2 , soit  $\frac{a+b}{2ab}$ .

– L'inverse de la moyenne des inverses est  $\frac{2ab}{a+b}$ .

– La moyenne des deux nombres est  $\frac{a+b}{2}$ .

Pour comparer ces deux dernières quantités, on peut étudier le signe de leur différence :

$$
\frac{2ab}{a+b} - \frac{a+b}{2ab} = \frac{-(a-b)^2}{2ab}
$$

$$
a + b \qquad 2ab \qquad 2ab
$$

Comme *a* et *b* sont strictement positifs, cette quantité est négative.

Ainsi l'inverse de la moyenne des inverses de deux nombres strictement positifs est inférieure à la moyenne de ces nombres. 79 C'est possible. Par exemple si l'on considère dix personnes dont les âges sont : 5 – 5 – 5 – 10 – 10 – 15 – 60 – 60 – 65 – 65 L'âge moyen est 30 ans et 40 % des personnes ont au moins 60 ans.

**Pour aller plus loin :**si l'on note *x* la moyenne d'âge des moins de 60 ans et *y* celle des plus de 60 ans, on veut :

 $0,6x + 0,4y = 30$  avec  $x \ge 0$  et  $y \ge 60$ .

On peut vérifier que si  $y \ge 60$ , alors  $x \le 10$ .

Si l'on représente toutes ces conditions sur un graphique :

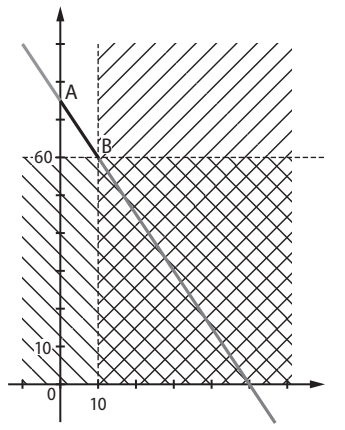

Seuls les points du segment ]AB] correspondent aux contraintes du problème.

### 80 *Fichier associé sur le site* **www.bordas-indice.fr**

### *et le manuel numérique Premium :*

### **07\_seconde\_ex80.alg (AlgoBox)**

**1.** Un exemple d'algorithme :

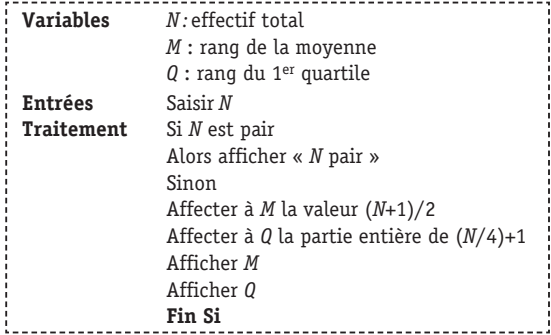

L'instruction « SI » sert à tester si le nombre *N* est bien impair. En revanche, il n'est pas fait de test pour vérifier que *N* est bien un entier positif.

### **2.** Sur AlgoBox :

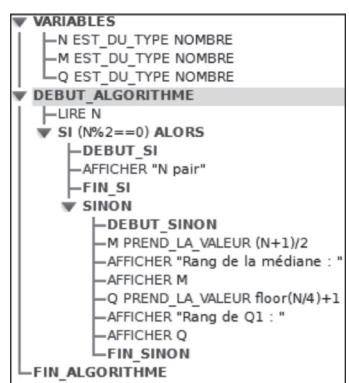